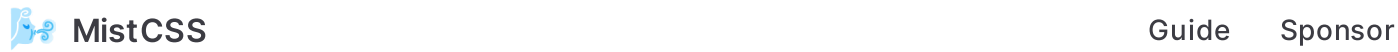

shell

# Getting started

### Install

npm pnpm yarn bun

npm install --save-dev mistcss

### Usage

MistCSS is better understood with an example.

Let's create a classic Button component accepting two props:

- $\bullet$ size: 'lg' | 'sm'
- danger: boolean  $\bullet$

```
src/Button.mist.css
```
CSS CSS + Tailwind

```
@scope (.button) {
   button:scope {
     /* Default style */
     font-size: 1rem;
     border-radius: 0.25rem;
     &[data-size='lg'] {
       font-size: 1.5rem;
     }
```
css

```
 &[data-size='sm'] {
       font-size: 0.75rem;
     }
     &[data-danger] {
       background-color: red;
       color: white;
     }
   }
}
```
#### WARNING

The class in @scope needs to be unique across your project. Plans are in place to automate this check.

#### INFO

 $\frac{700}{2}$  of the CSS code above is standard and valid. MistCSS doesn't introduce any proprietary syntax. As a consequence, your code editor will support it out of the box.

```
Run mistcss command:
```

```
You can now import your Button component like this:
   npx mistcss ./src
   # Button.mist.tsx will be created
   import { Button } from '.components/Button.mist'
   export default const App = () => (
     <sub>main</sub></sub>
       \{7^* Use it like a normal React component */}
        <Button size="lg">Submit</Button>
        <Button size="lg" danger>Delete</Button>
       <Button onClick={handleClick}>Cancel</Button>
       \{7^* \times \text{Typescript will catch the wrong size here } \{7\}tsx
```
shell

```
 <Button size="foo">Oops</Button>
```

```
 </main>
)
```
And just like that a visual and type safe React component was created without writing a single line of JS  $\ddagger$ 

## The power of CSS

Since MistCSS uses pure CSS, you're not limited and can use ALL CSS features directly:

- Container queries @container to adapt style based on your component size
- CSS variables, for example --primary-color , to have a consistent style
- Media queries @media (prefers-color-scheme: dark) , to handle dark mode
- And more...

Of course, you can also use TailwindCSS utility classes in your MistCSS components (click on the CSS + Tailwind in the Button example above).

### Next step

Visit the [workflow](https://typicode.github.io/mistcss/workflow.html) section to see how to automatically run mistcss as part your dev workflow.

## Support

MistCSS is a new project, expect breaking changes until  $v1.0$ .

If you like this project and want to help, please consider having your company [sponsor](https://github.com/typicode/mistcss) it. Leaving a  $\blacktriangleright$  on GitHub is always helpful too.

Thank you

## Why the name?

C in CSS stands for cascade  $\text{R} \rightarrow$  atomized water forms mist  $\rightarrow$  MistCSS creates pure CSS atomic components

Previous page [Introduction](https://typicode.github.io/mistcss/introduction.html)

Next page Integrate to your [Workflow](https://typicode.github.io/mistcss/workflow.html)